## **Was ist ein "guter" Steckbrief?**

- Überschriften gliedern den Text thematisch
- Überschriften als Überschrift auszeichnen, nicht nur groß und fett machen! Dann kann man Formatvorlagen verwenden.
- Einheitliche Formate erleichtern das Lesen
- Informative Bilder helfen den Sachverhalt zu verstehen!
- Rechtschreibung und Grammatik beachten!

## **Übung: Ein Steckbrief von meinem Lieblingstier**

- 1. Öffne das Textverarbeitungsprogramm "LibreOffice Writer" über das Ikon X und speichere das neue Dokument unter dem Namen "mein Lieblingstier" im Ordner ITG-Übungen ab!
- 2. Wähle ein Lieblingstier (wie z.B. Pferd, Hund, Katze, Hase, Delfin usw.) aus, über das du Informationen im Internet suchen und dokumentieren möchtest.
- 3. Als Überschrift schreibst du, welches Tier du ausgewählt hast.
- 4. Kopiere folgende Stichworte/Fragen mit "copy and paste" in deine Datei "mein Lieblingstier" hinein:

Lateinischer Name Geografische Verbreitung (Vorkommen) Natürlicher Lebensraum Nahrung im natürlichen Lebensraum Feinde im natürlichen Lebensraum Lebenserwartung Besonderheiten

## **Umgang mit geistigem Eigentum aus dem Internet**:

Eine **Autorin** oder ein **Autor** ist eine **Person, die einen Text** oder ein Buch **geschrieben**, ein Lied komponiert oder ein Bild gemalt oder fotografiert hat. **Diese Person ist der geistige Urheber**, der Erfinder dieses Werks.

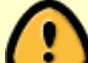

Wenn du also **Informationen oder Zitate eines Textes** für ein Referat, Handout oder Steckbrief aus dem Internet entnimmst oder kopierst, musst du den **Autor bzw. die Internetadresse als Quelle hinter der Information oder im Anschluss an das Zitat angeben**.

Hier siehst du ein Beispiel: Der lateinische Name der Katze lautet "felis" [\(http://de.pons.com/](http://de.pons.com/)übersetzung/deutsch-latein/Katze).

5. Suche im Internet nach den oben in den Stichworten angegebenen Informationen. Formuliere vollständige Sätze! Wenn du zu allen Stichworten/Fragen Informationen gefunden hast, dann lies deinen Text erneut durch und kontrolliere, ob du überall vollständige Sätze formuliert hast. Wenn nicht, dann überarbeite deinen Text!

6. Anschließend formatierst/gestaltest du deinen Text einheitlich mit Hilfe einer Formatvorlage.

From: <https://wiki.qg-moessingen.de/>- **QG Wiki**

Permanent link: **<https://wiki.qg-moessingen.de/faecher:itg:medienprodukte:handout>**

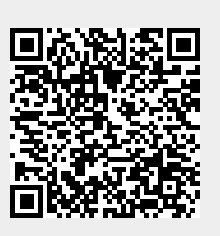

Last update: **14.03.2017 16:12**